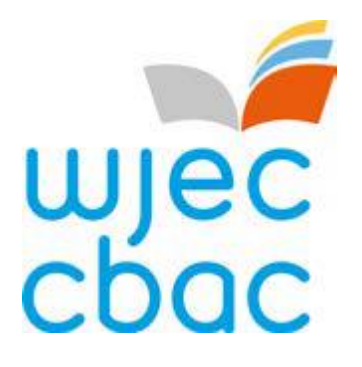

# **Guide to results WJEC GCSE**

November 2023 series January 2024 series

In addition to the EDI file containing results, centres will receive an XML file containing the component marks for linear qualifications. If centres have downloaded the A2C transport app each file should be clearly indicated. Centres should download the EDI file as usual and then download the XML file to import the additional data (provided this is supported by the MIS provider). Please note that component marks shown are weighted marks and are shown to one decimal place. (see below - "iii) How are marks converted into grades?").

# Contents

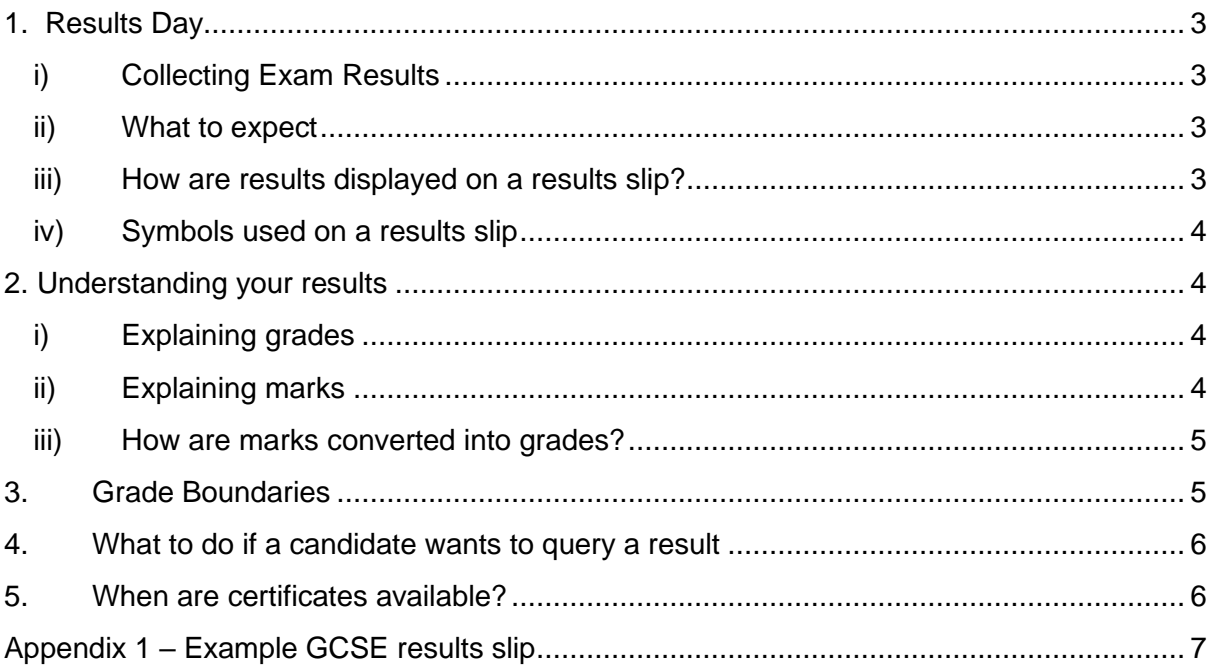

# <span id="page-2-0"></span>1. Results Day

## <span id="page-2-1"></span>i) Collecting Exam Results

Candidates must collect their examination results from their school or college (centre), usually on the published Results Day.

For the November 2023 series, the publication of Results Day is from 8.00am on **Thursday 11 January 2024**

For the January 2024 series, the publication of results day is from 8.00am on **Thursday 7 March 2024**

WJEC is unable to provide or discuss results over the telephone or via email communication with candidates or parents, even if the school or college is closed. Candidates should, therefore, check with their school or college when and where results will be available for collection and how and with whom they can discuss any issues or concerns.

Results must not be divulged to others including local authorities and the media until after 9.30am on the Thursday.

## <span id="page-2-2"></span>ii) What to expect

On Results Day, candidates normally receive a results slip showing their results. If qualifications have been taken with different exam boards, candidates may receive more than one results slip, or the school or college may create one single slip showing all results together.

At this point, results are designated as provisional; changes may be made at a later point, for example, following a Review of Marking or Moderation.

## <span id="page-2-3"></span>iii) How are results displayed on a results slip?

Results slips will show candidate results for the subjects taken within that examination series. Results will be presented differently depending on whether the qualification is unitised or linear. See section 2 below.

For unitised qualifications, results will display as a uniform mark (UMS) and a grade for each unit.

For linear qualifications, results will display the overall grade for the subject. The mark for individual components will also be displayed.

## <span id="page-3-0"></span>iv) Symbols used on a results slip

In addition to grades and marks, results slips may also contain other symbols:

X indicates that a result is not being issued due to a candidate being absent for all components/units. It may also be because a decision has been made not to issue a result. Any subject with an (X) will not appear on the certificate.

Q indicates that a result is pending or is currently unavailable.

# This indicator is shown next to the overall grade if a candidate completed work for some, but not all, of the subject's components or units.

Please see Appendix 1 for an example of a Results Slip.

## <span id="page-3-1"></span>2. Understanding your results

<span id="page-3-2"></span>i) Explaining grades

Single award grades are reported as A\* - G (with grade A\* being the highest).

- <span id="page-3-3"></span>ii) Explaining marks
- **Raw marks** Each unit or component is allocated a total raw mark.

#### • **Uniform Marks Scale (UMS).**

In **unitised** specifications raw marks are converted into a uniform mark (UMS) which is used as a device for reporting, recording and aggregating candidates' unit/component assessment outcomes. More information regarding UMS is available as a separate document here  $-$  [GCSE,](https://www.wjec.co.uk/home/administration/results-grade-boundaries-and-prs/#tab_0) and a raw mark to UMS convertor can be found on [our website](https://www.wjecservices.co.uk/MarkToUMS/default.aspx?l=en) (information available from publication of results day).

Uniform marks are reported as whole marks and so, where necessary, they will be subject to "rounding up" (e.g. a uniform mark of 19.6 will be reported as 20). Although rare, this may mean that a raw mark at the top end of the range of marks within a grade may convert to a rounded up uniform mark which equates to the next grade up. Please note that although the unit grade will not be raised as part of the rounding up process, the rounded up uniform mark will be used in the calculation of the overall grade

## <span id="page-4-0"></span>iii) How are marks converted into grades?

- In linear qualifications, each component/unit has a given number of raw marks. However, components/units within a qualification may have different weightings. A weighting factor (also referred to as aggregating factor) is applied in calculating the total mark. Weighting explains why the raw marks for individual components/units do not always add up to the total mark for the qualification. The weighted mark for each component/unit can be calculated by multiplying the raw mark for a component by its weighting factor. The weighting factor is listed in the WJEC GCSE (Linear) Grade Points document which is available on our [website](https://www.wjec.co.uk/home/administration/results-grade-boundaries-and-prs/#tab_0) on results day.
- In unitised qualifications, the overall qualification grade is calculated by adding together the uniform marks achieved in the individual units. This gives candidates a total uniform mark which converts to an overall grade based on the grade boundary.

## <span id="page-4-1"></span>3. Grade Boundaries

Grade Boundaries are the minimum number of marks needed to achieve each grade. Whilst exam papers are written to the same level of difficulty, they do vary each year. Grade boundaries ensure that whenever the exam is sat, students receive the same grade for the same level of performance.

## **Grade boundaries for unitised qualifications**

UMS Grade Boundaries remain the same every year as the range of UMS mark percentages allocated to a particular grade does not change. UMS grade boundaries are published at overall subject and unit level.

#### **Grade boundaries for linear qualifications**

With linear subjects a single grade is awarded for the overall subject, rather than for each component/unit that contributes towards the overall grade. Grade boundaries are published on Results Day.

The 'notional' grade boundaries for each component are also available. Component boundaries are 'notional' and intended only as a guide, they are not official grades. Notional grade boundaries may change between one series and another.

On Results Day, all linear Grade Boundaries and the maximum marks will be available on our website from 8am. Unitised UMS boundaries do not change from series to series. Grade Boundaries can be accessed on our [website.](https://www.wjec.co.uk/home/administration/results-grade-boundaries-and-prs/#tab_0)

# <span id="page-5-0"></span>4. What to do if a candidate wants to query a result

It is important that candidates discuss any concerns with their school or college, usually an exams officer or teacher, and decide on the best options available.

If it is considered that there may have been an error, an application can be made by the centre for one or more of the post-results services offered by WJEC. Applications cannot be submitted by internal candidates or parents. Private candidates are encouraged to seek advice and apply through their entering centre but may apply directly by emailing our Post Results Service [prs@wjec.co.uk](mailto:prs@wjec.co.uk) stating the candidate name, candidate number, centre name and number in any correspondence.

Services include:

- $\triangleright$  Access to scripts an electronic version of the script, either as a priority copy prior to applying for a review of marking or non-priority service for teaching and learning. GCSE English Language, Mathematics / Mathematics Numeracy, English Literature (January series) and Welsh Language scripts (unannotated) will be available free of charge to download from our Portal (secure website).
- ➢ Clerical re-check a re-check of clerical procedures leading to the issue of a result.
- $\triangleright$  Post-results review of marking a review of the original marking to ensure that the agreed mark scheme has been applied correctly
- $\triangleright$  Post-results review of moderation please note this is not available for individual candidates

For further details including fees and deadlines, please visit our [Post-Results Services](https://www.wjec.co.uk/home/administration/results-grade-boundaries-and-prs/#tab_1) page and the information published by JCQ, available [here.](https://www.jcq.org.uk/exams-office/post-results-services)

**It is important to note that when applying for a Clerical Re-check or Review of Marking that marks can stay the same, or go up or down.** Therefore, candidates **must** give their signed permission before a school or college submits an application.

The outcome will be issued directly from WJEC to the school or college, who will then pass the information onto candidates. If a private candidate has applied directly to WJEC, the outcome will be issued to them. **Once an outcome has been issued, the original mark cannot be re-instated in any circumstance, even if the new mark is lower than the original mark.**

# <span id="page-5-1"></span>5. When are certificates available?

Certificates for the November series will be sent to centres approximately 10 weeks after the publication of results in early March.

Candidates should check that their personal details, name and date of birth, are correct on the Results Slip and inform the Exams Officer if there are any errors. Exams Officers must inform WJEC of errors, in writing, not later than 31 January (November series). If errors aren't corrected at this stage, there will be a charge for replacing certificates after they have been issued. Candidates should check the arrangements for receiving their certificate with their school or college.

# <span id="page-6-0"></span>Appendix 1 – Example GCSE results slip

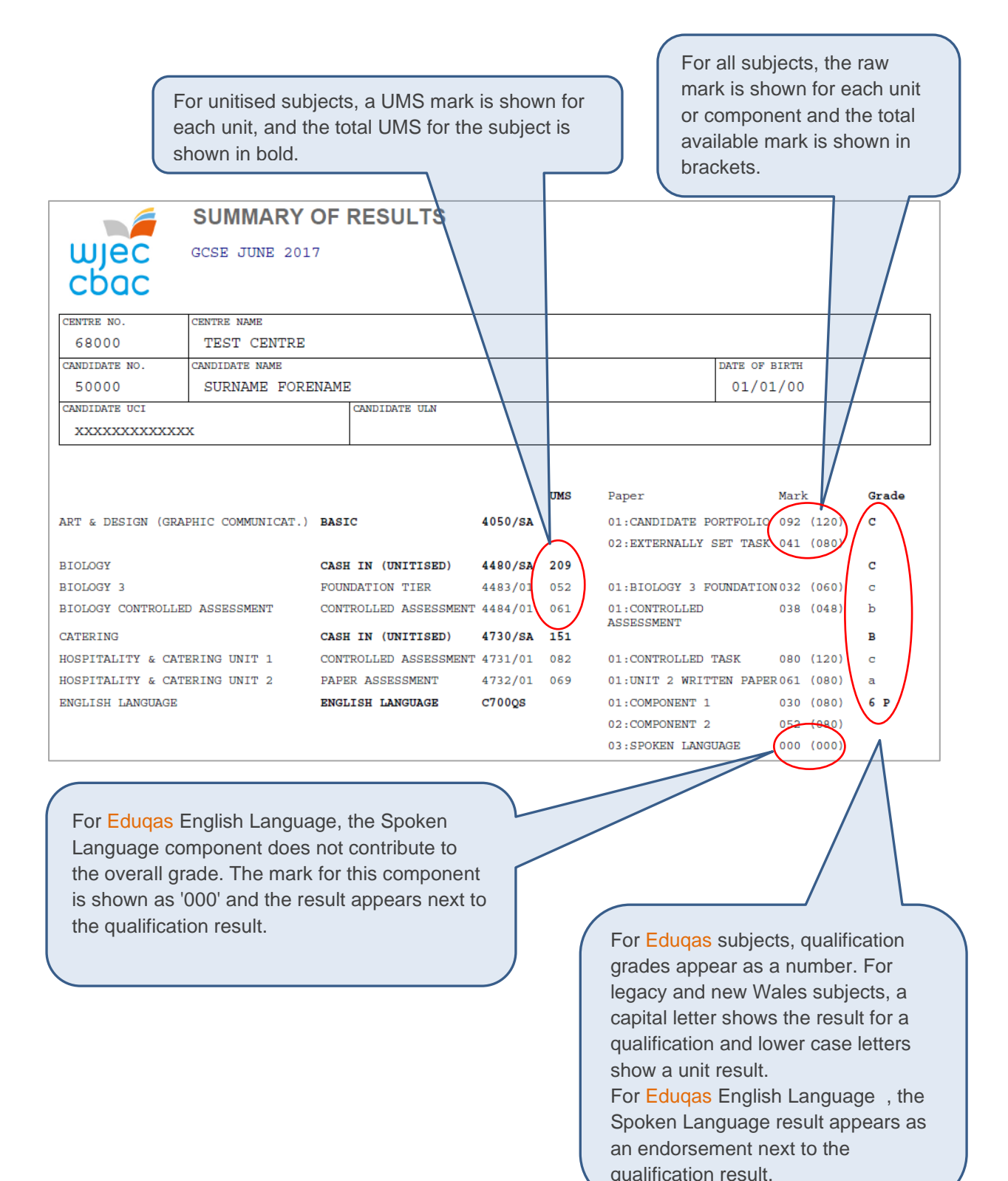